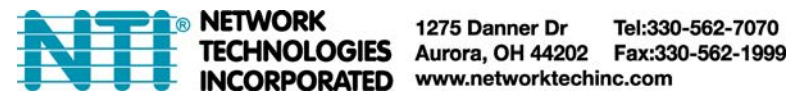

## **E-16D AC VOLTAGE AND INTERNAL HUMIDITY CALIBRATION**

1. Record the humidity value from a device in the vicinity of the ENVIROMUX.

2. Connect a PC with a terminal program to either the USB "CONSOLE" port or "RS232" port. (For instruction regarding this connection, see "Terminal Connection for RS232" in the user manual).

3. Open a terminal program and assign a name to the new connection.

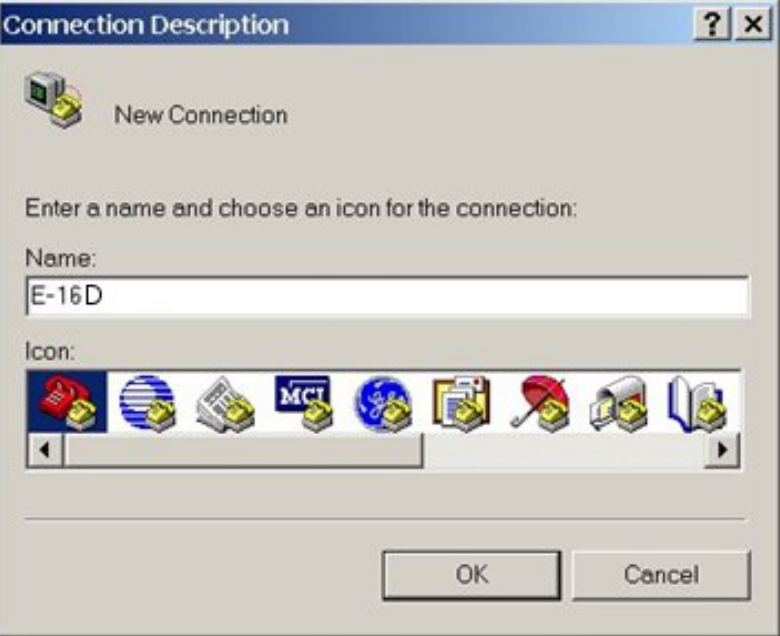

4. Your connection will be through a "COM" port on the PC. Configure the connection settings as shown below.

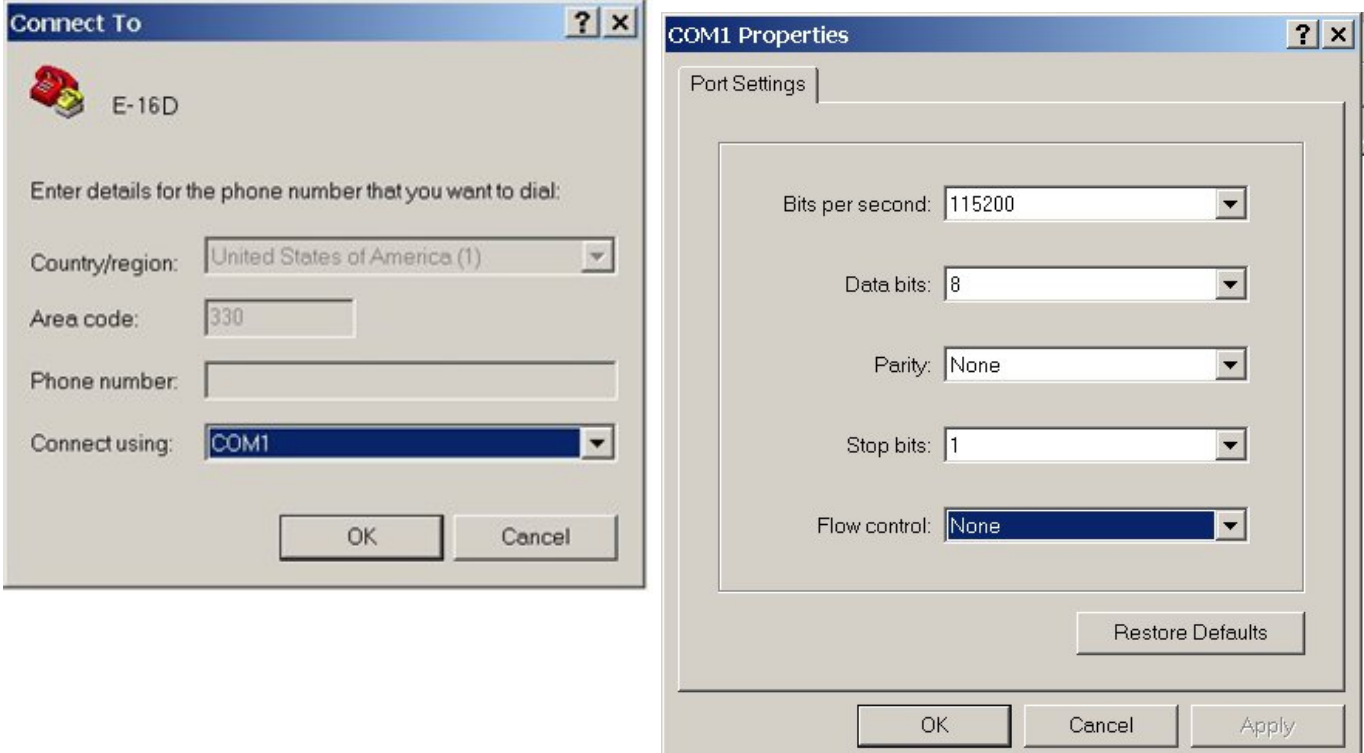

5. You will be presented with a login screen. Enter Username "**root**" and Password "**nti**" (all lowercase letters).

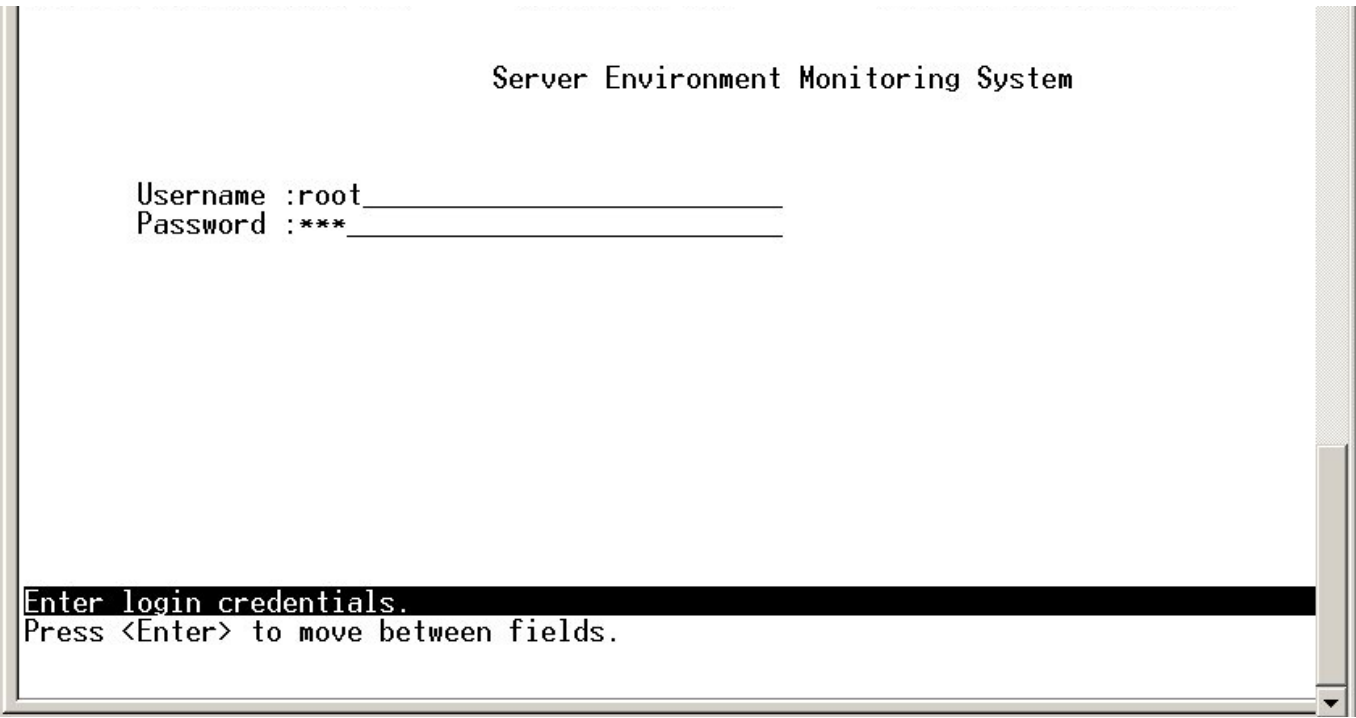

6. The main menu will be presented.

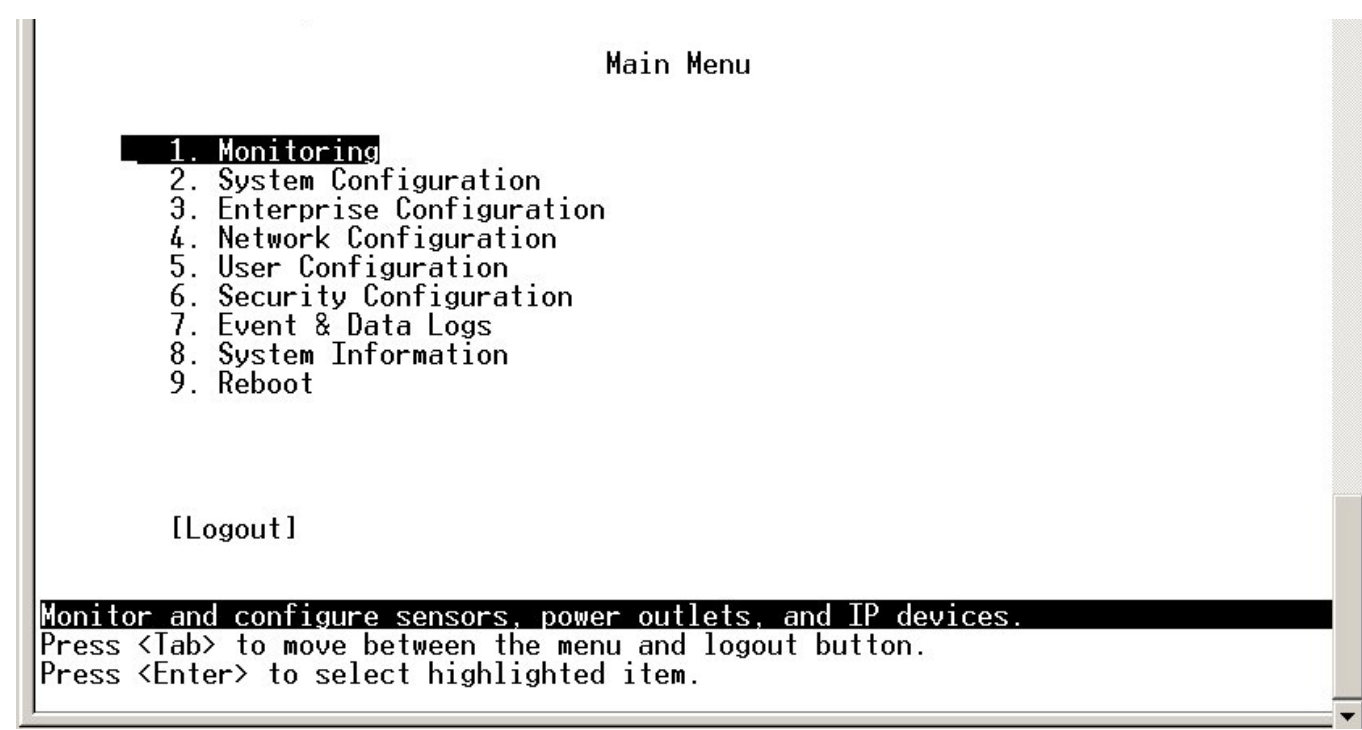

7. Press the keys <**Ctrl**>-<**P**> (press both keys at the same time). You will be prompted for a password.

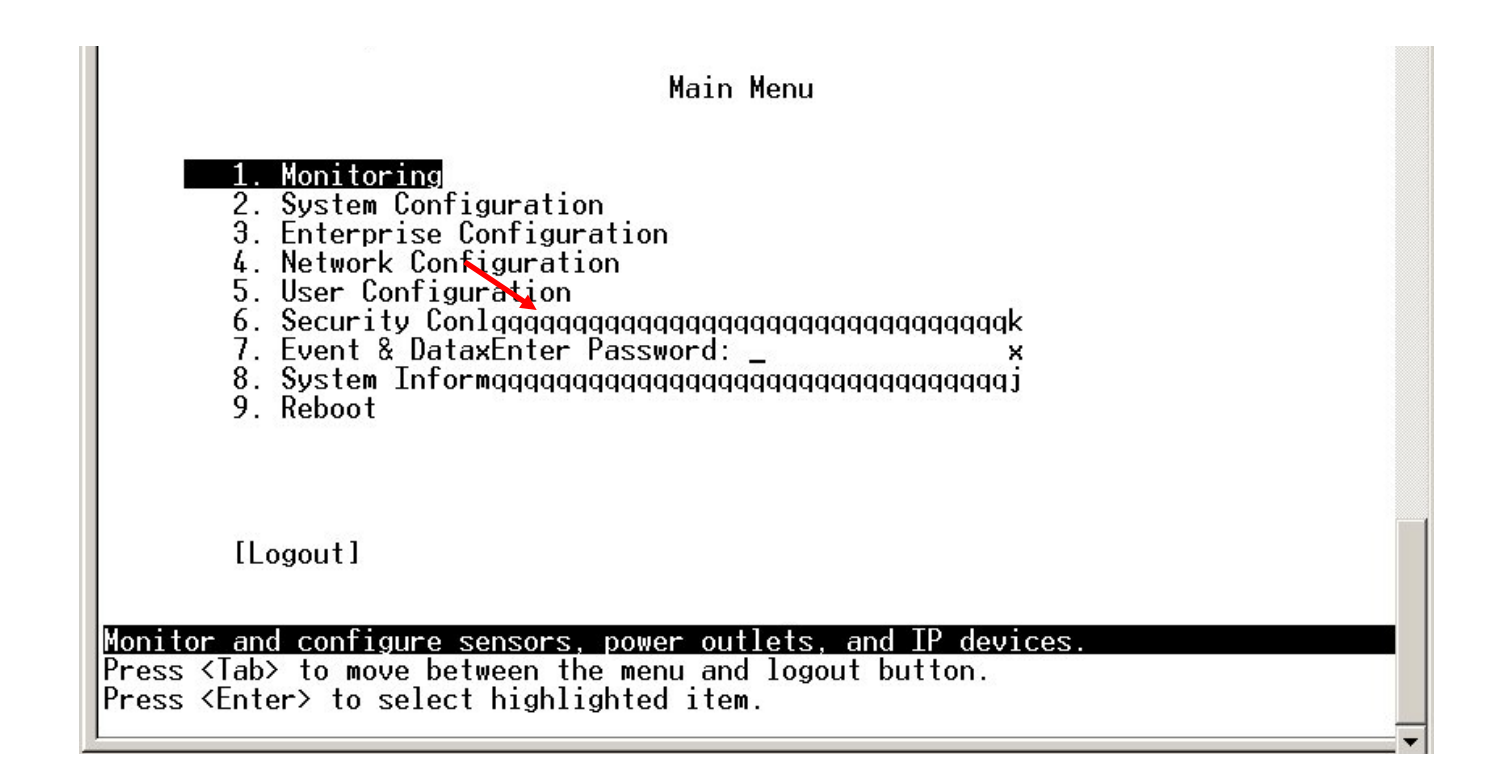

8. Enter the password "**NTIadmin"**. .

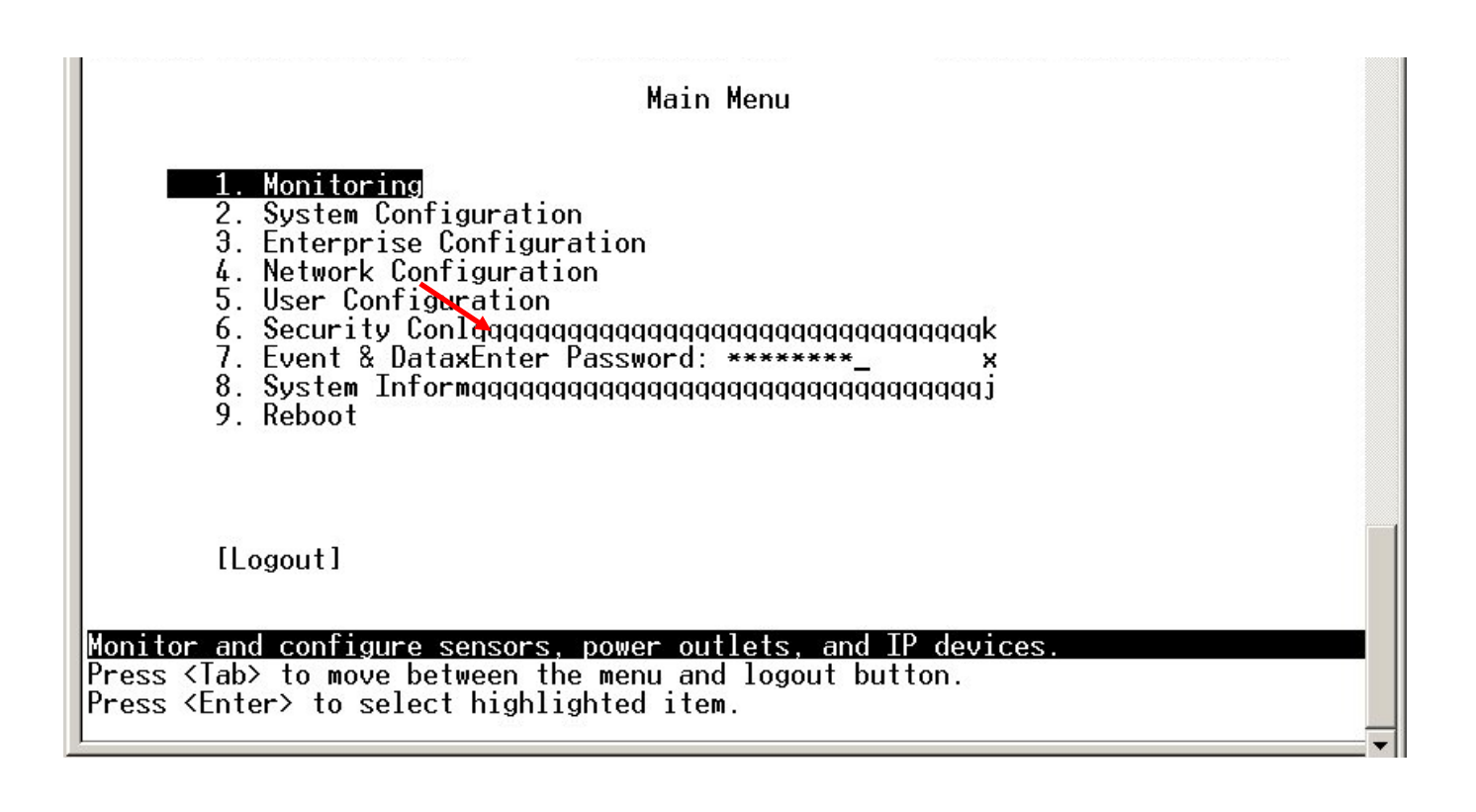

9. You will be presented with a hash tag (#). Type "**clear**" and press <**Enter**>.

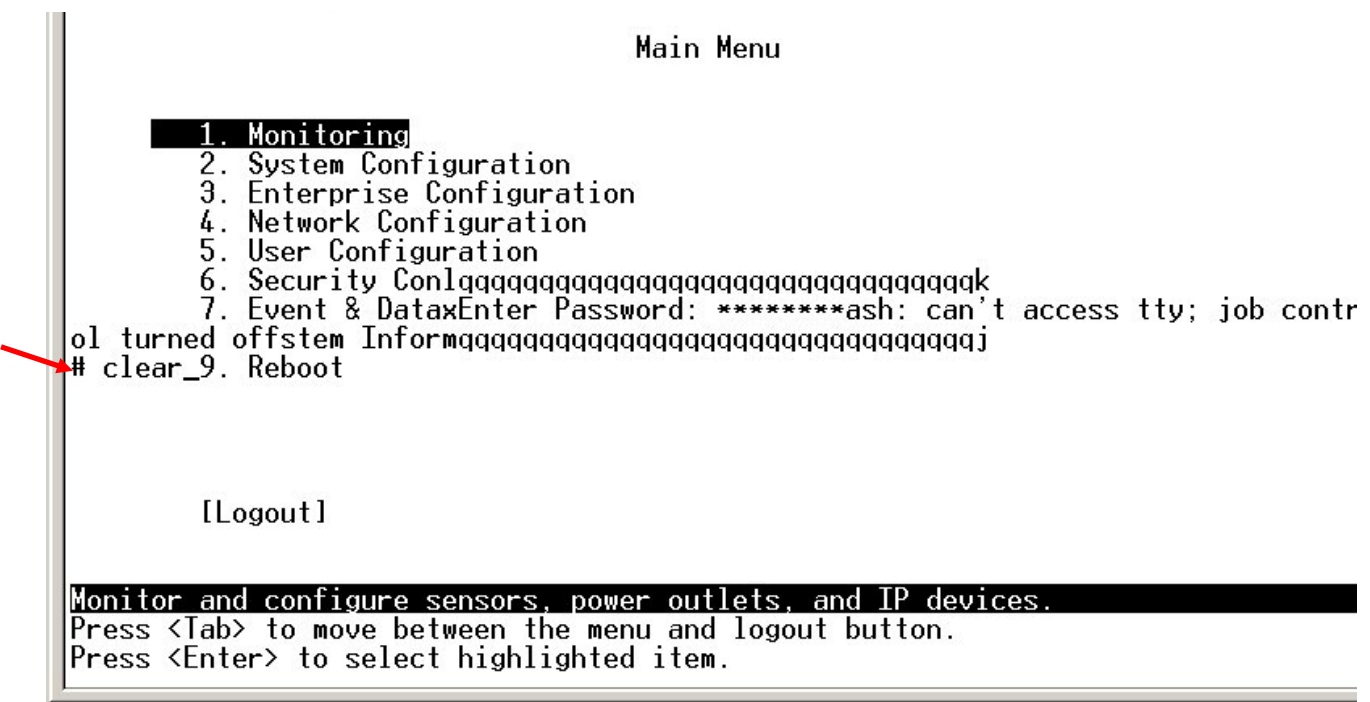

10. Type "**calibrate**" and press <**Enter**>. The software will calibrate the voltage monitors.

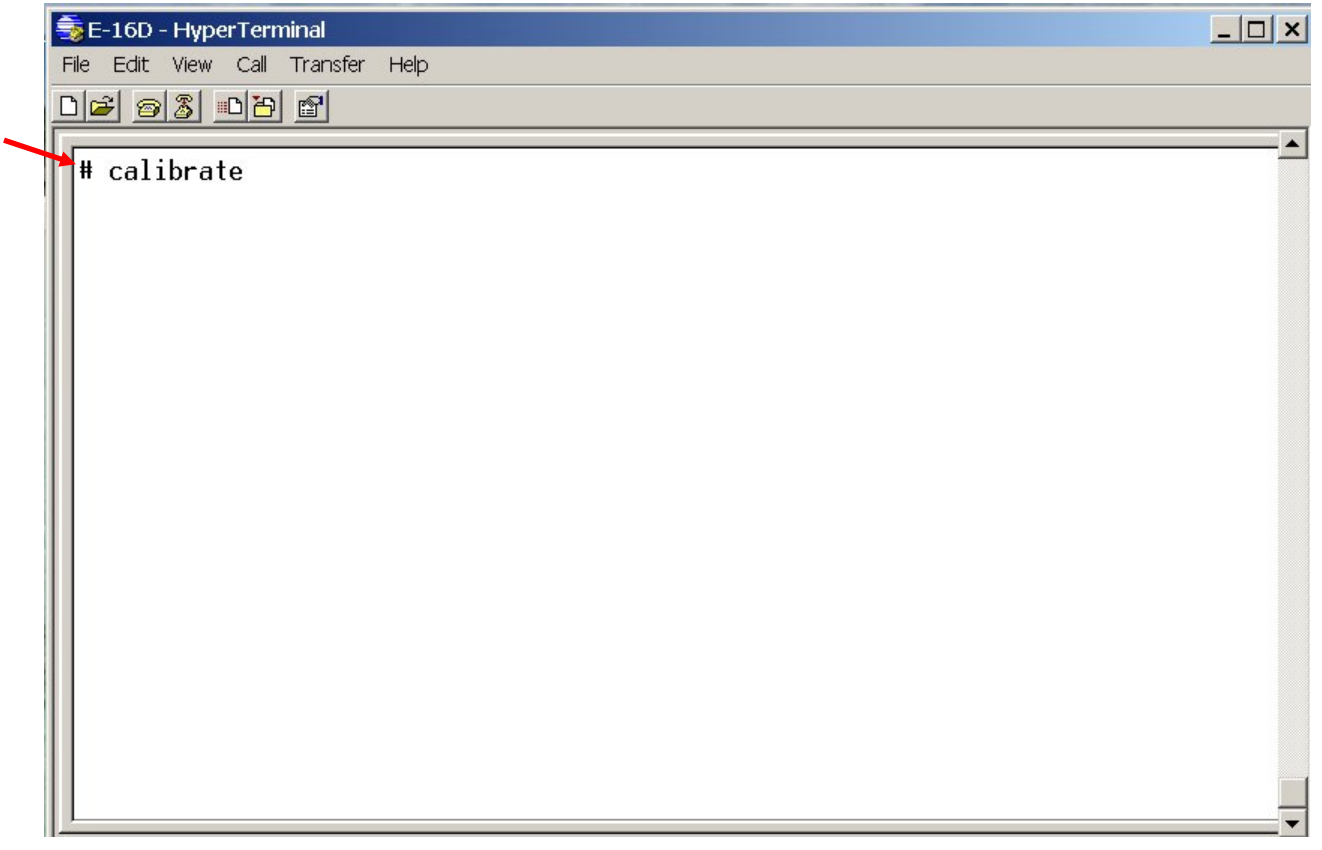

11. You will then be prompted to enter a humidity value. Type the humidity value you recorded in step 1 and press <**Enter**>.

 $\blacktriangle$ 

 $\blacktriangle$ 

# calibrate 1 Calibrating Voltage Monitors Found expected values: 0x10c 0x000 Found current values: 0x107 0x000 Done Current calibration offset: 1500.079590 Introduce Humidity value: 20<br>You introduced: 20.000000<br>Current reading: 20.968134 Calibration offset: 1487.608765 ₩

12. Calibration is now complete. Type "exit" and press <**Enter**> to return to the Main Menu.

# calibrate 1 Calibrating Voltage Monitors Found expected values: 0x10c 0x000 Found current values: 0x107 0x000 Done Current calibration offset: 1500.079590 Introduce Humidity value: 20<br>|You introduced: 20.000000<br>|Current reading: 20.968134<br>|Calibration offset: 1487.608765  $#$  exit